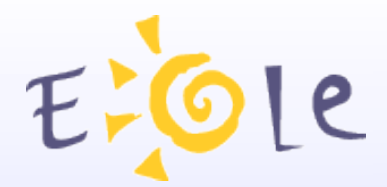

## **Client Scribe**

### **Séminaire octobre 2009**

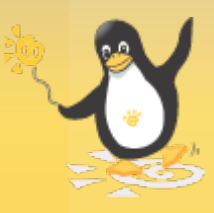

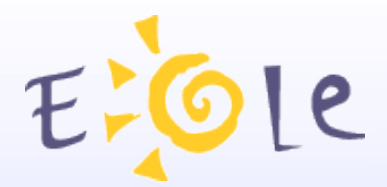

## Historique

#### **Utilisation d'un fichier** *.bat*

**Controle-vnc** 

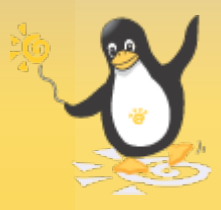

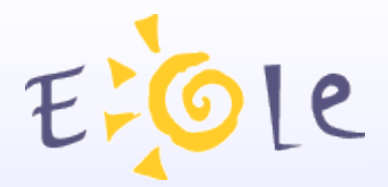

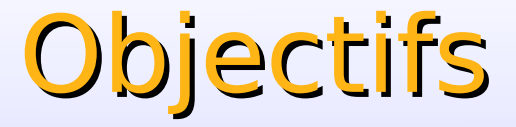

#### Gestion de l'ouverture de session des postes clients

Contrôle du poste client à distance

Développement d'*outils utilisateur*

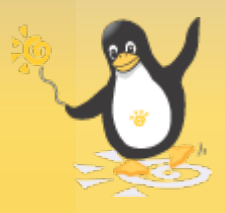

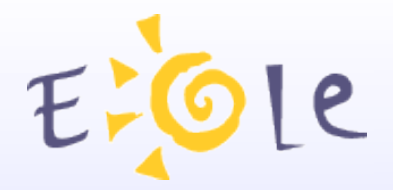

## Principes

Un service en écoute sur chaque client

Un service en écoute sur le serveur

Seul le serveur peut exécuter des actions sur les clients

Les actions entre clients sont validées par le serveur

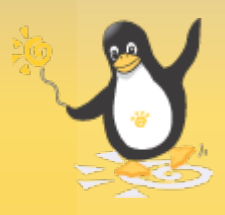

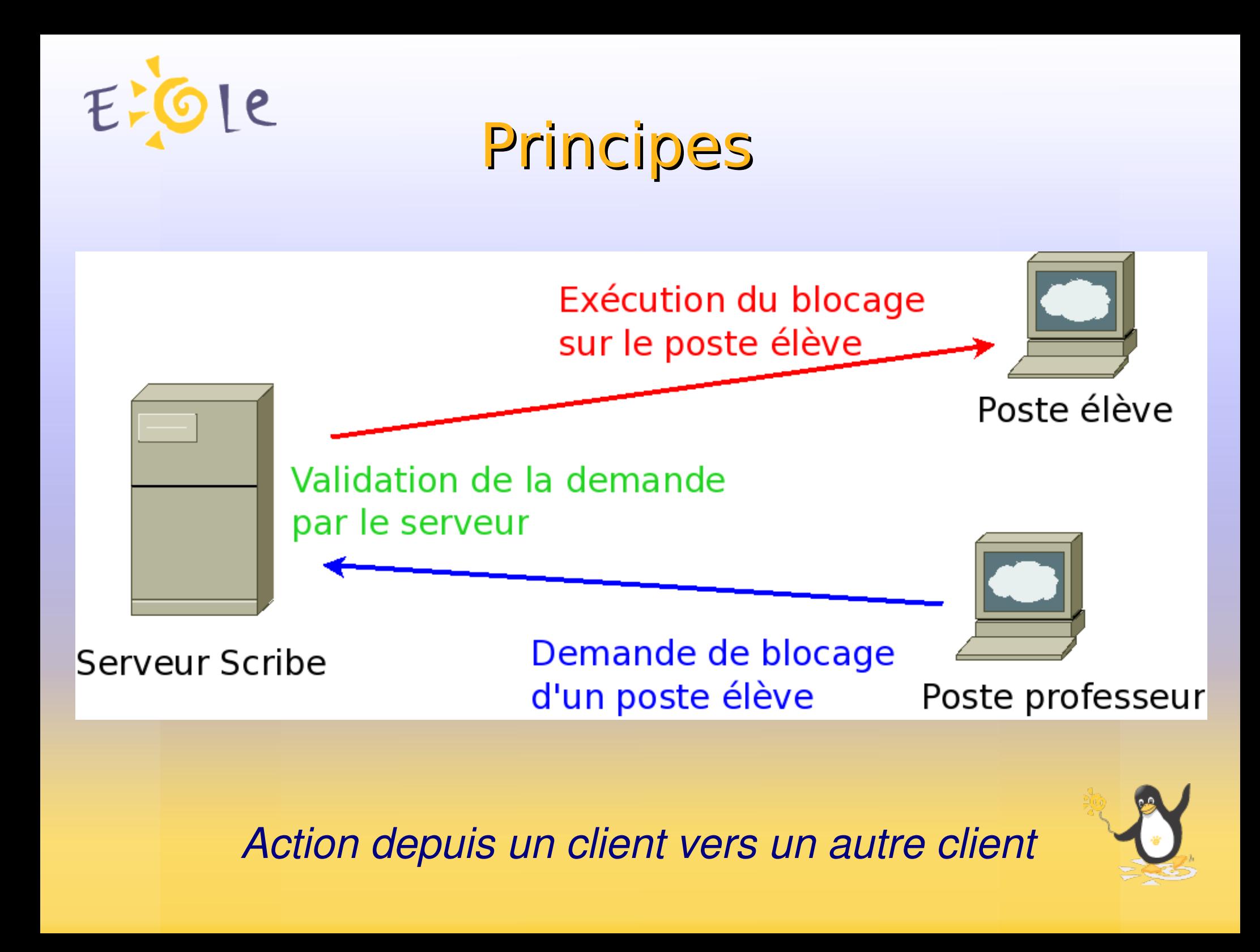

# EFOLE Fonctions sur le client

Connexion de lecteurs réseau

Installation d'imprimantes

Modification de la base de registre

Personnalisation du fond d'écran

Synchronisation horaire

Application de privilèges

Paramétrage d'applications

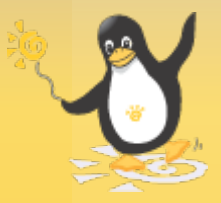

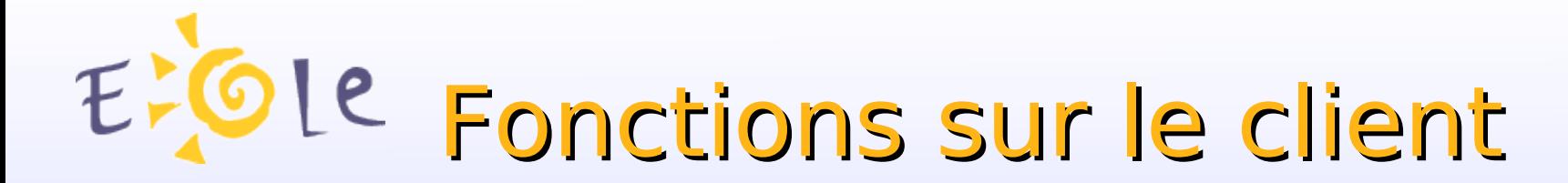

Configuration/Exécution VNC

Extinction/redémarrage/fermeture de session

« *Mode devoir* »

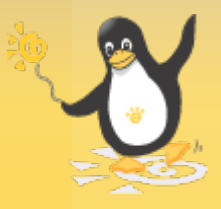

# EFOLE Fonctions sur le client

Configuration du pare-feu Wipfw (2000/2003/XP) Pare-feu intégré Vista

Exécution de commandes (ligne de commandes uniquement) Dans l'environnement BUILTIN\SYSTEM Dans l'environnement de l'utilisateur

Arrêt de processus (ligne de commandes uniquement)

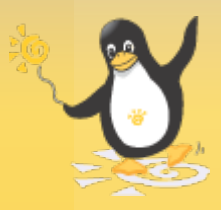

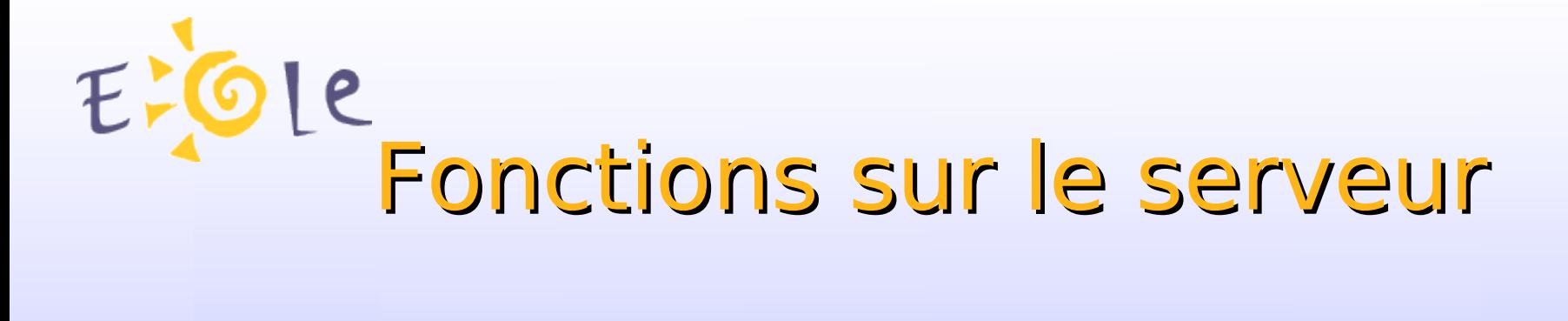

Gestion des devoirs

Gestion du blocage réseau

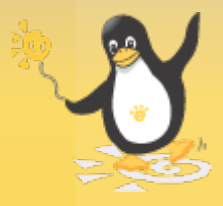

**Gestion-postes** Observation/diffusion Blocage réseau par utilisateur/par poste Distribution de devoirs

#### **ESU**

Paramétrage de la base de registre Installation d'imprimantes Paramétrage d'applications

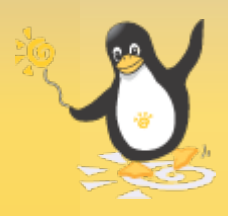

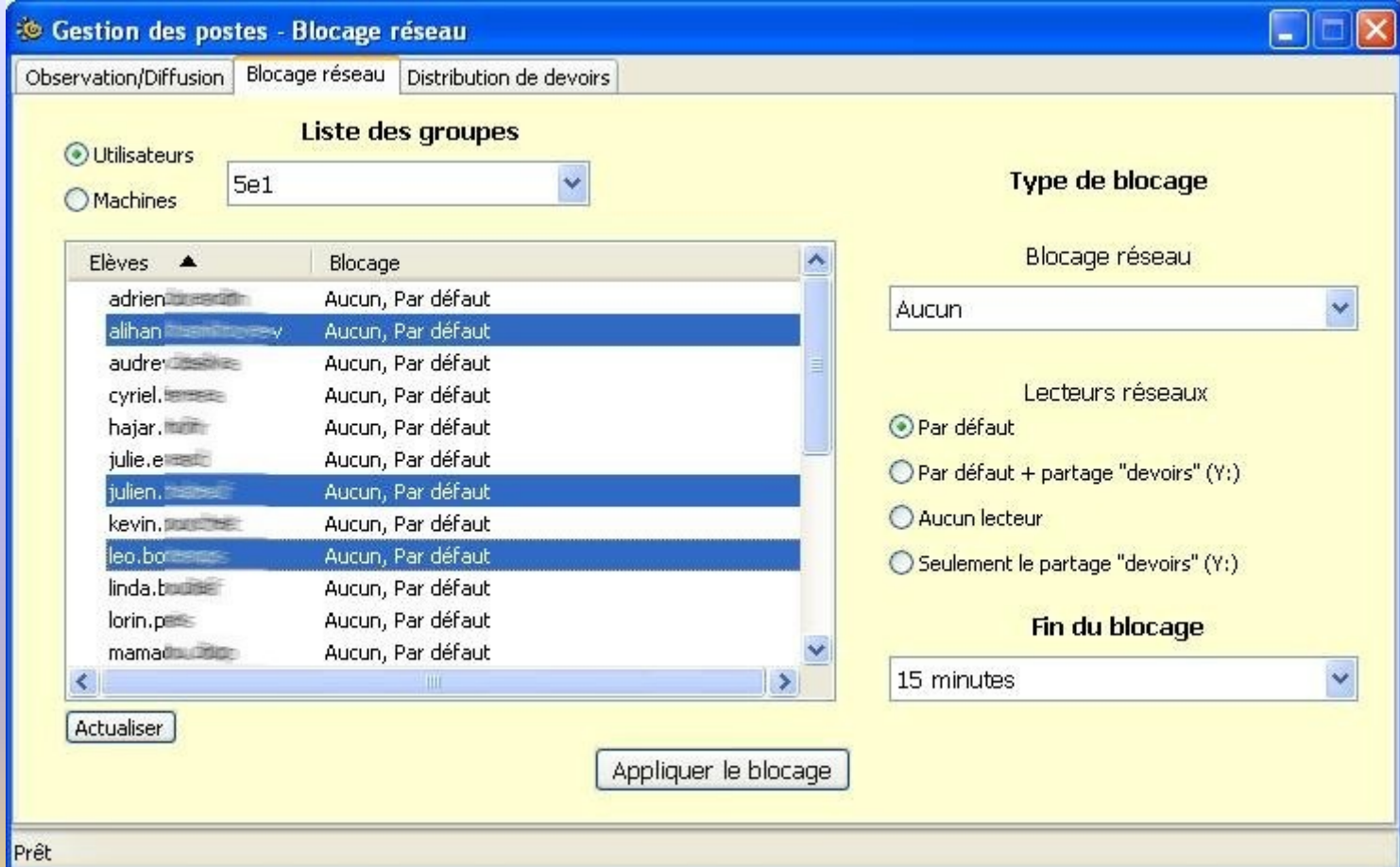

#### *Blocage réseau par utilisateur*

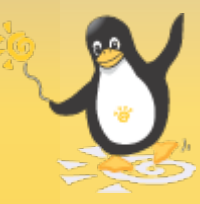

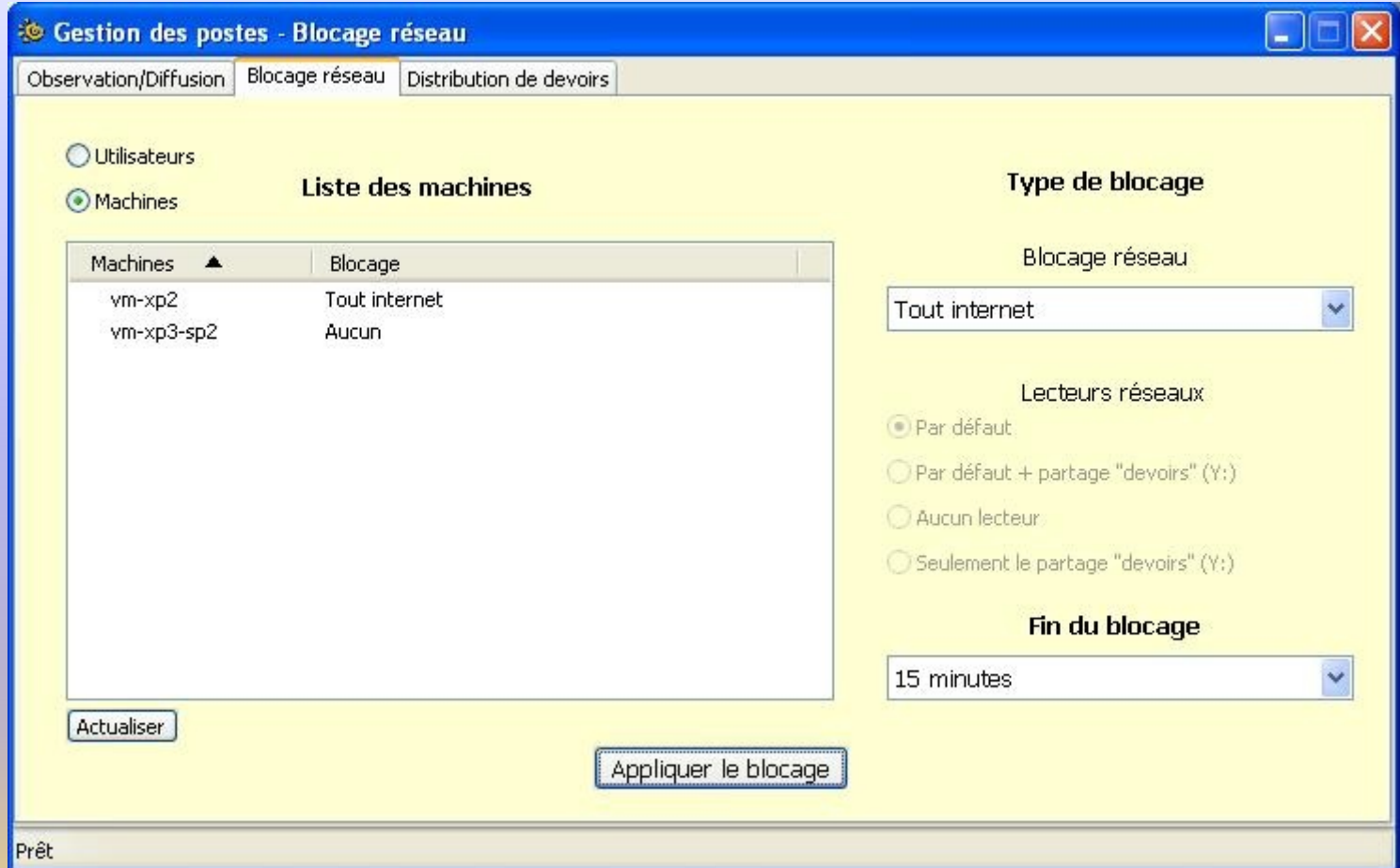

#### *Blocage réseau par poste*

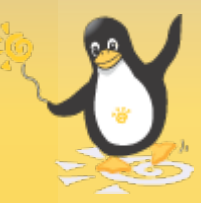

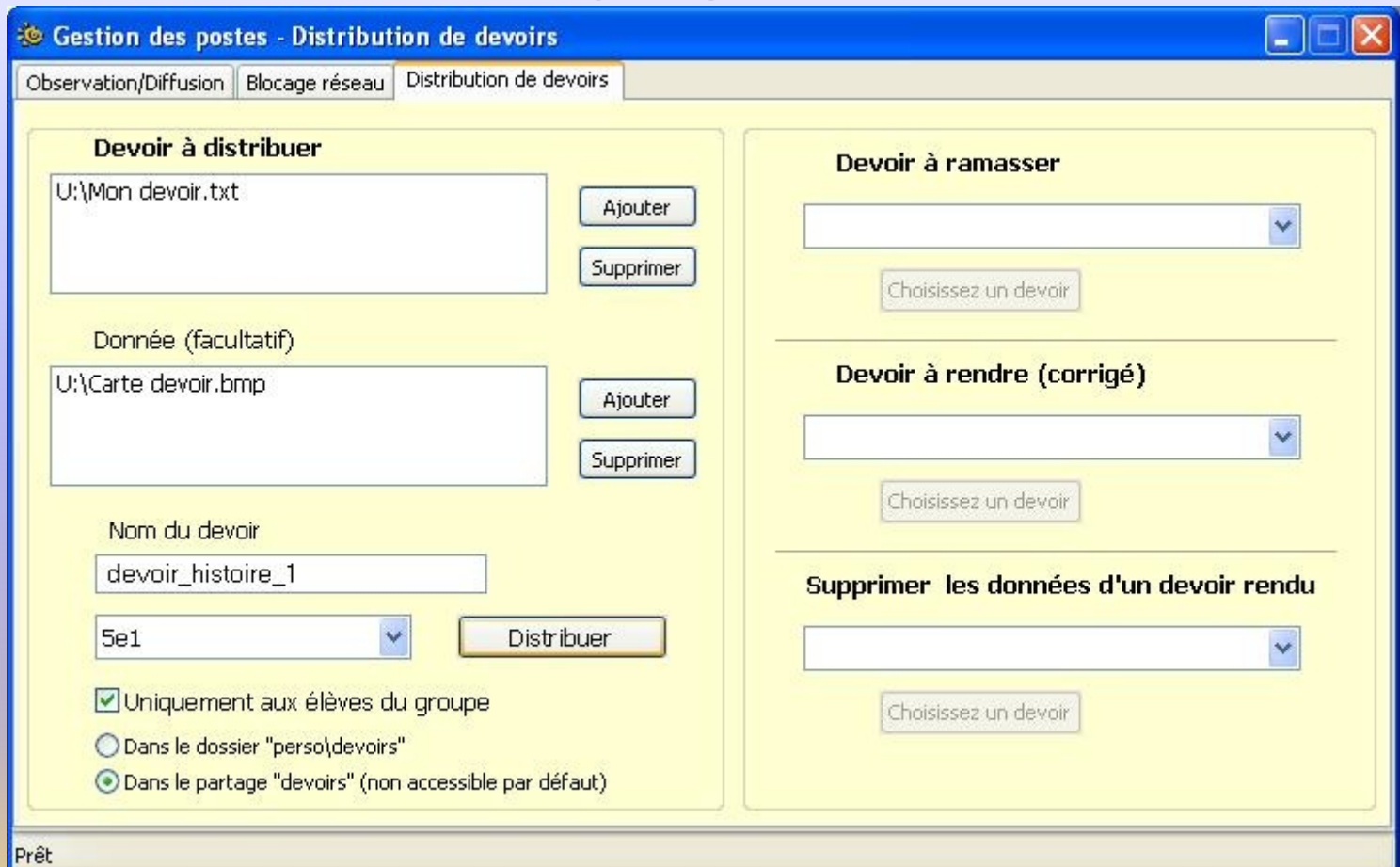

#### *Distribution d'un devoir*

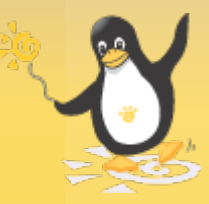

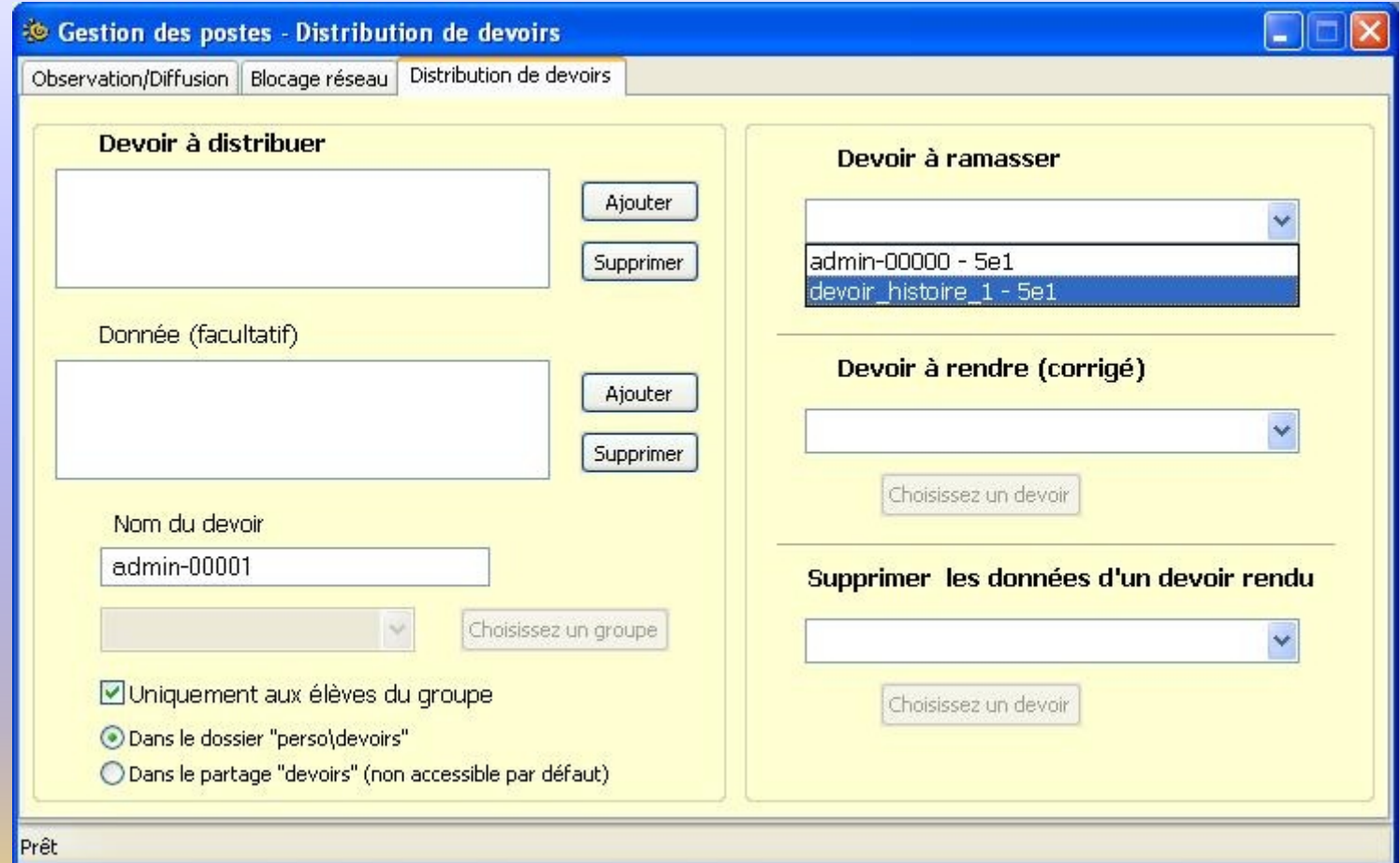

#### *Ramassage d'un devoir*

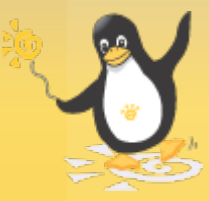

# Exécution d'actions depuis le serveur

Ouverture de session Application des règles ESU Application du blocage réseau Application du « mode devoir »

EAD Extinction/redémarrage des stations Fermeture forcée des sessions

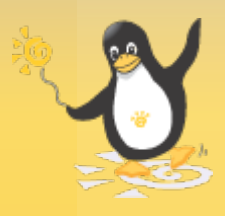

# Exécution d'actions depuis le serveur

Ligne de commandes */usr/share/eole/controlevnc/cliscribe.py*

*<ip\_cible> killproc <nom\_du\_process>*

*<ip\_cible> execute <chemin\_vers\_executable>*

*<ip\_cible> executeuser <chemin\_vers\_executable>*

*<ip\_cible> vnc <ip\_vnc\_listen>* ('winvnc connect <ip\_vnc\_listen>')

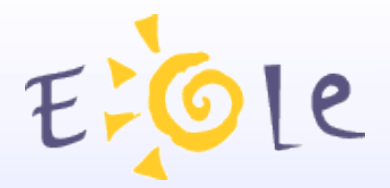

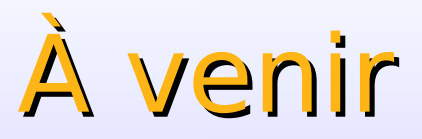

#### Extension des mécanismes au client Linux

Portage sur Horus

Réécriture de la console ESU

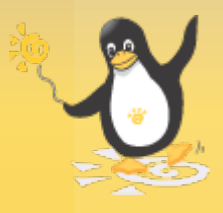

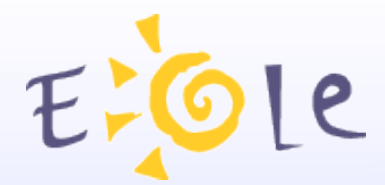

# Merci de votre attention

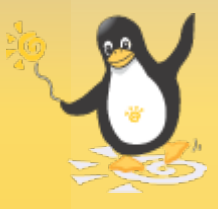